# **Upgrade von Debian 5 'Lenny' auf Debian 6 'Squeeze'**

Wichtig:

Das System auf jeden Fall vor dem Upgradevorgang sichern !!! Wenn es eine Virtuelle Maschine ist, am Besten die gesamte VM kopieren oder Snapshot erstellen. Bei dedizierten Systemen zumindest folgende Verzeichnisse: "/etc", "/var/lib/dpkg", "/var/lib/apt/extended\_states" und die Liste vom Befehl "dpkg –get-selections" sichern

## **Vorbereitung**

Derzeit installierte Debian Lenny Version anzeigen:

```
cat /etc/debian version
5.0.8
```
Bevor wir die neuen Squeeze Pakete in Empfang nehmen, werden alle derzeitig installierten Pakete auf den neuesten Stand gebracht.

apt-get update apt-get upgrade apt-get dist-upgrade

### **Den neuen Paket-Mirror eintragen**

Dazu ändern wir die Datei sources.list, die Ihr bei der Standardinstallation unter /etc/apt/ findet.

Diese Datei könnt ihr mit eurem Lieblingseditor bearbeiten. Ich persönlich verwende hier den "vim".

vi /etc/apt/sources.list

Einfacher geht das ganze aber mit sed:

```
sed -e 's/lenny/squeeze/' -i /etc/apt/sources.list
```
Nun wird einfach überall das Wort "lenny" auf "squeeze" umgeschrieben. Das Ergebniss sollte dann wie folgt aussehen:

```
deb http://ftp.at.debian.org/debian/ squeeze main
deb-src http://ftp.at.debian.org/debian/ squeeze main
```

```
deb http://security.debian.org/ squeeze/updates main
deb-src http://security.debian.org/ squeeze/updates main
```
#### **Upgrade durchführen**

Die neuen Paketlisten downloaden:

apt-get update

Paketmanager apt, dpkg und aptitude updaten:

```
apt-get install apt dpkg aptitude
```
Update der restlichen Pakete:

apt-get dist-upgrade

Hinweis:

Der Updatevogang kann je nach installierten Komponenten einige Zeit in Anspruch nehmen und einige Eingabefelder (Grbu2 Parameter, Dienste restarten, etc) öffnen sich, welche eigentlich immer standardmässig bestätigt werden können.

### **Nach dem Upgrade**

DebianVersion anzeigen lassen (Ergebnis sollte 6.0 sein):

```
cat /etc/debian_version
6.0
```
Server rebooten:

reboot

Nachdem der Server neu gestartet ist, sollte unbedingt das Syslog auf Fehler überprüft werden:

cat /var/log/syslog

Zudem wird empfohlen die geöffneten Ports zu checken:

netstat -tulpn

From: <https://wiki.da-checka.de/>- **PSwiki**

Permanent link: **[https://wiki.da-checka.de/doku.php/wiki/system/debian\\_upgrade?rev=1308201423](https://wiki.da-checka.de/doku.php/wiki/system/debian_upgrade?rev=1308201423)**

Last update: **2011/06/16 07:17**

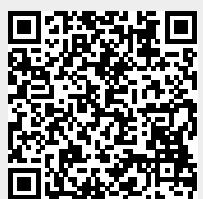